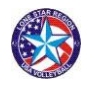

## *2018-2019 Instructions for Regional Referees*  **Taking the Online USAV Form A Referee Exam**

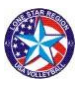

To take the FREE online 2018-2019 USAV Form A Referee Exam you will need to 1) first complete USAV registration and be a current member, 2) sign up for the exam through the USAV WebPoint database, 3) use the 'red box' link on WebPoint to go to the USAV *Academy* website, and 4) complete the exam successfully for credit. All results are reported to me, but save a copy of the grade anyway. Here is what you do to get started:

## **To Take the Online Exam**

1) You will need to first go to [https://webpoint.usavolleyball.org/](http://webmail.satx.rr.com/do/redirect?url=https%253A%252F%252Fwebpoint.usavolleyball.org%252F) to sign in to your USAV membership file with your ID and password, or create a new file for first-timers.

2) On the left side of the webpage click on "Region Ref/Score Clinics" under the "Region Clinics" tab. 3) You will see the exam listed as "LS19 Form A Rules Exam," so click on the tab boxed on the right side and listed as "+Participant Registration." Two steps follow which require you to click "submit" after checking the info, and then next click "register" after you confirm the correct course.

4) You will now get an on-screen confirmation and a little later an email confirmation. A link to the *Academy* [\(www.usavolleyballacademy.org\)](http://www.usavolleyballacademy.org/) is on Webpoint in a 'red box' on the bottom left side of the webpage**. Always** sign in to your Webpoint file and use the 'red box' so you will not have to enter any additional login credentials at the *Academy* site.

5) Now click on the 'red box' and this takes you automatically to the *Academy* where your 'Form A Rules Exam' will be loaded in your "Learning Activities" as 'US19\_802 Form A Rules Exam.' Click on the "GO" button on the right side of the exam and your test will begin.

6) Now you have started the "LS19 Form A Rules Exam," so complete the test by answering all 50 questions (from a pool of questions). You may take it open book if you like and there is no time limit. 7) Passing score on the exam is 84%. After you get your score, be sure to review the questions you missed and the rule references. If you did not achieve a score of 84%, you will need to re-take the exam. 8) Again, your exam score should be sent to me in a report, but make a copy of the score just in case. You will need to attend a Lone Star Region referee clinic and get multiple ratings to complete referee certification or re-certification, but if you are already certified take the exam to prepare for the season. 9) Another course "Cram Session" is also available, and is designed to help you with the Form A Rules Exam. However, you can register for it but it is not up yet and has no content at this point in the season.

## **Additional Referee Resources**

• **USAV Referee Learning Resource**-- [http://www.volleyballreftraining.com:](http://www.volleyballreftraining.com/) Look under "Rules and Interps," and then the tab "Indoor Rules and Interpretations," for study material. **USAV Resource--Casebook of Approved Rulings**:

[https://volleyballreftraining.com/includes\\_rules\\_interps/indoor/15-17%20Casebook%202-15-17%20FINAL.pdf](https://volleyballreftraining.com/includes_rules_interps/indoor/15-17%20Casebook%202-15-17%20FINAL.pdf) **Comparison of Rules Resource – NCAA/USAV/NFHS—Volleyball Rule Differences 2018-2019:** [https://pavo.org/Portals/0/docs/2018\\_RuleComparison\\_NCAA-NFHS-USAV\\_FINAL.pdf](https://pavo.org/Portals/0/docs/2018_RuleComparison_NCAA-NFHS-USAV_FINAL.pdf)

• **Resource for purchasing official's equipment**— For the white/blue/grey officials' shirts, go to <http://vbofficialsgear.com/> Brand Solutions.

Thomas Hoy, Referee Chair, Lone Star Region